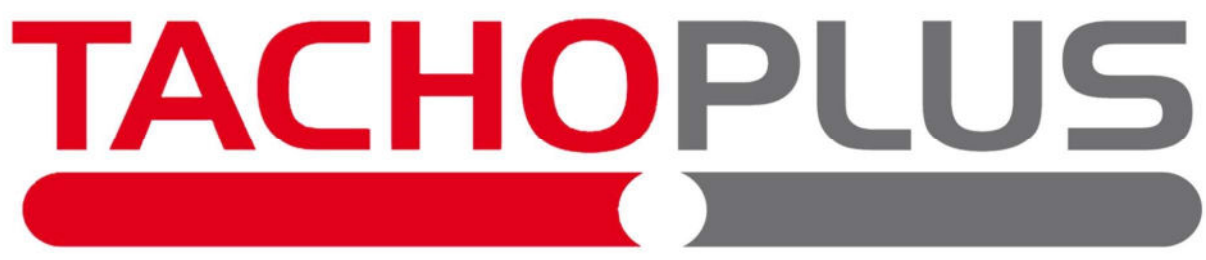

Die Software für Tachographendaten-Auswertung

Benutzerhandbuch

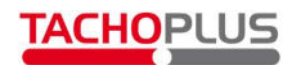

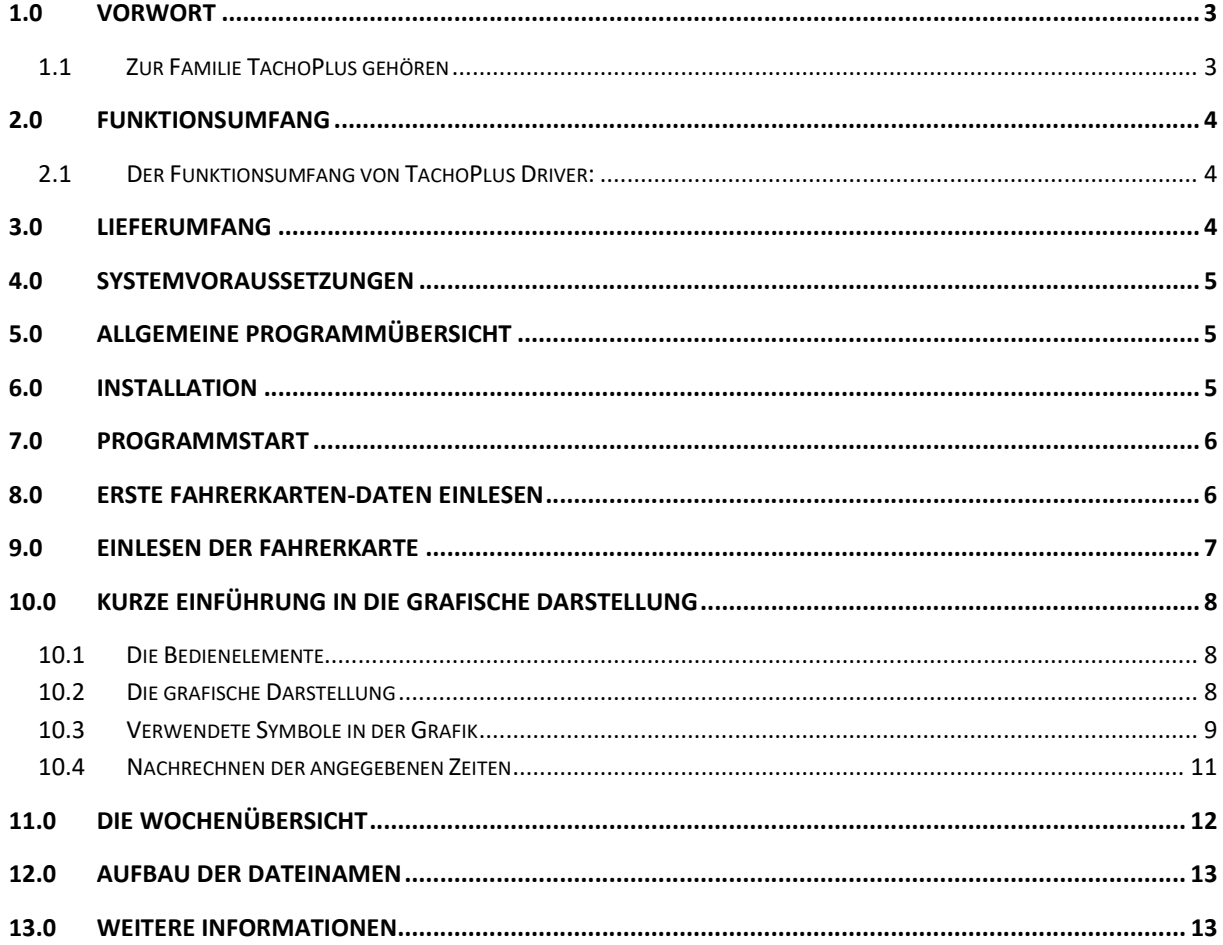

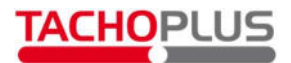

### 1.0 Vorwort

Die TachoPlus-Akademie stellt ihnen diese Tachographen-Auswertung kostenfrei zur Verfügung. Es ist erlaubt und erwünscht, die Software zu kopieren und weiterzugeben, jedoch dürfen an den Programmen und Daten keinerlei Veränderungen vorgenommen werden. Diese Software darf weder verkauft und vermietet werden, noch dürfen damit Dienstleistungen für andere erbracht werden. Die Auswertung entspricht in der Genauigkeit den lizenzierten Produkten von TachoPlus. Im Rahmen dieser kostenfreien Version kann jedoch keinerlei Haftung für Richtigkeit und Funktionalität sowie für jegliche Folgen der Verwendung dieser Software übernommen werden. Mit der Nutzung dieses Programmes erklären sie sich mit diesen Bedingungen einverstanden.

#### 1.1 Zur Familie TachoPlus gehören

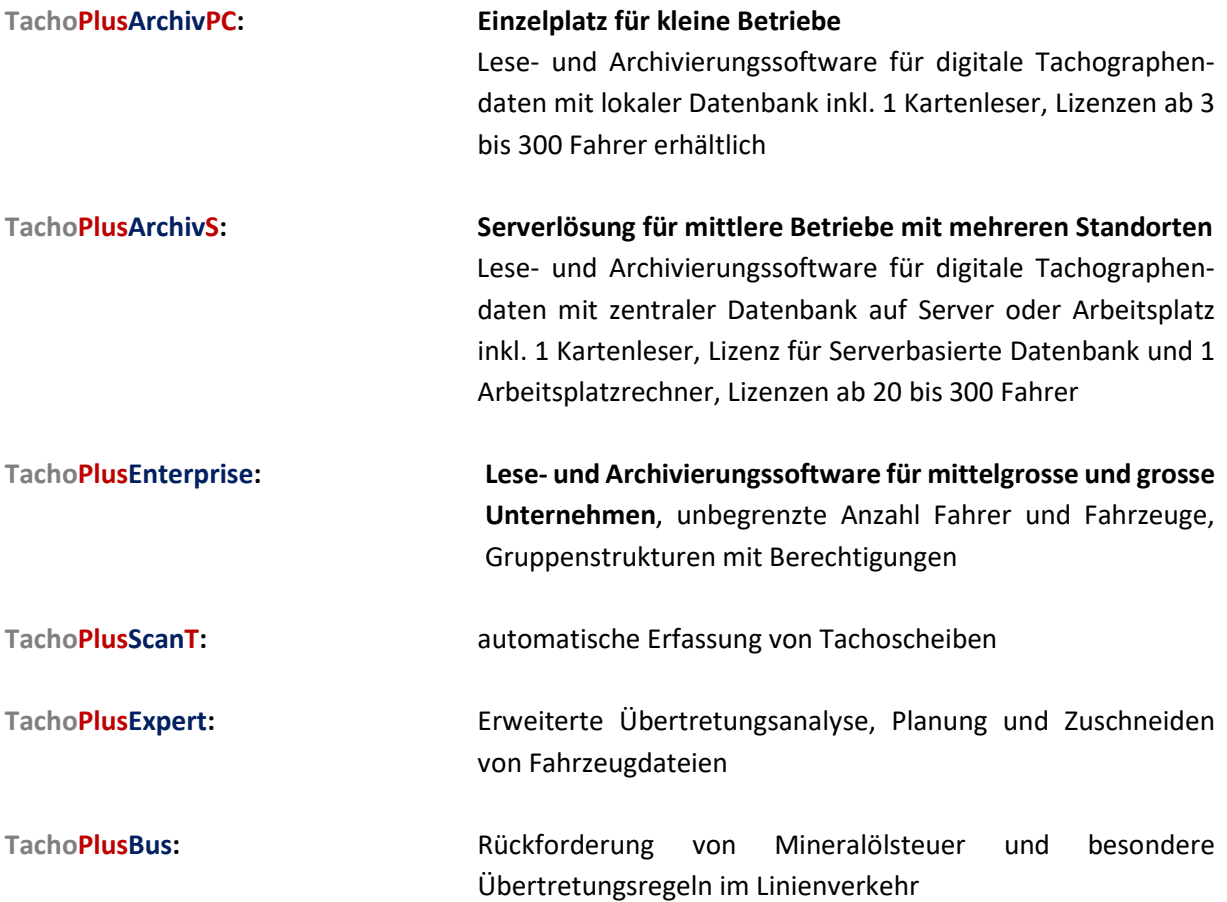

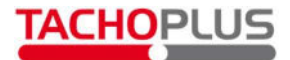

# 2.0 Funktionsumfang

Bei TachoPlus Driver handelt es sich um eine im Umfang reduzierte Version von TachoPlus, welche nur die Anzeige der Fahrerkartendaten erlaubt, nicht aber die gesetzlich vorgeschriebene Archivierung erfüllt. Die Erfüllung der gesetzlichen Vorschriften ist nur mit einem lizenzierten TachoPlus Produkt möglich.

### 2.1 Der Funktionsumfang von TachoPlus Driver:

- Einlesen von Fahrerkarten über den Kartenleser
- Einlesen von Fahrerkartendaten von der Festplatte oder vom Download-Key
- Darstellung als Grafik in Form eines Zeitstrahls
- Komfortable Darstellung als Wochenübersicht
- Integrierte Auswertung der Verkehrsvorschriften gemäss VO EU 561/2002
- Zoom-Funktion für den Zeitstrahl bis zur Minutenauflösung

# 3.0 Lieferumfang

Sie erhalten TachoPlus Driver kostenlos über das Internet. Dieses Handbuch ist als elektronisches Dokument im Lieferumfang enthalten.

Optional können Sie einen Kartenleser bestellen oder gegebenenfalls einen vorhandenen Kartenleser nutzen.

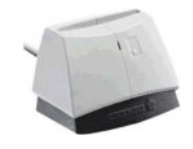

Eine Liste der kompatiblen Kartenleser finden sie auf www.tachoplus.com/tpfree/kartenleser.html

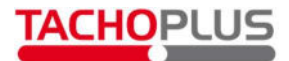

### 4.0 Systemvoraussetzungen

Es wird ein PC mit Windows 7 oder neuer mit mindestens 500 MB freien Speicherplatz benötigt. Empfohlen werden mindestens 2048 MB Arbeitsspeicher und eine Rechnerleistung von 2 GHz. Sie benötigen einen freien USB 2.0 Anschluss für den Kartenleser oder den Download-Key.

# 5.0 Allgemeine Programmübersicht

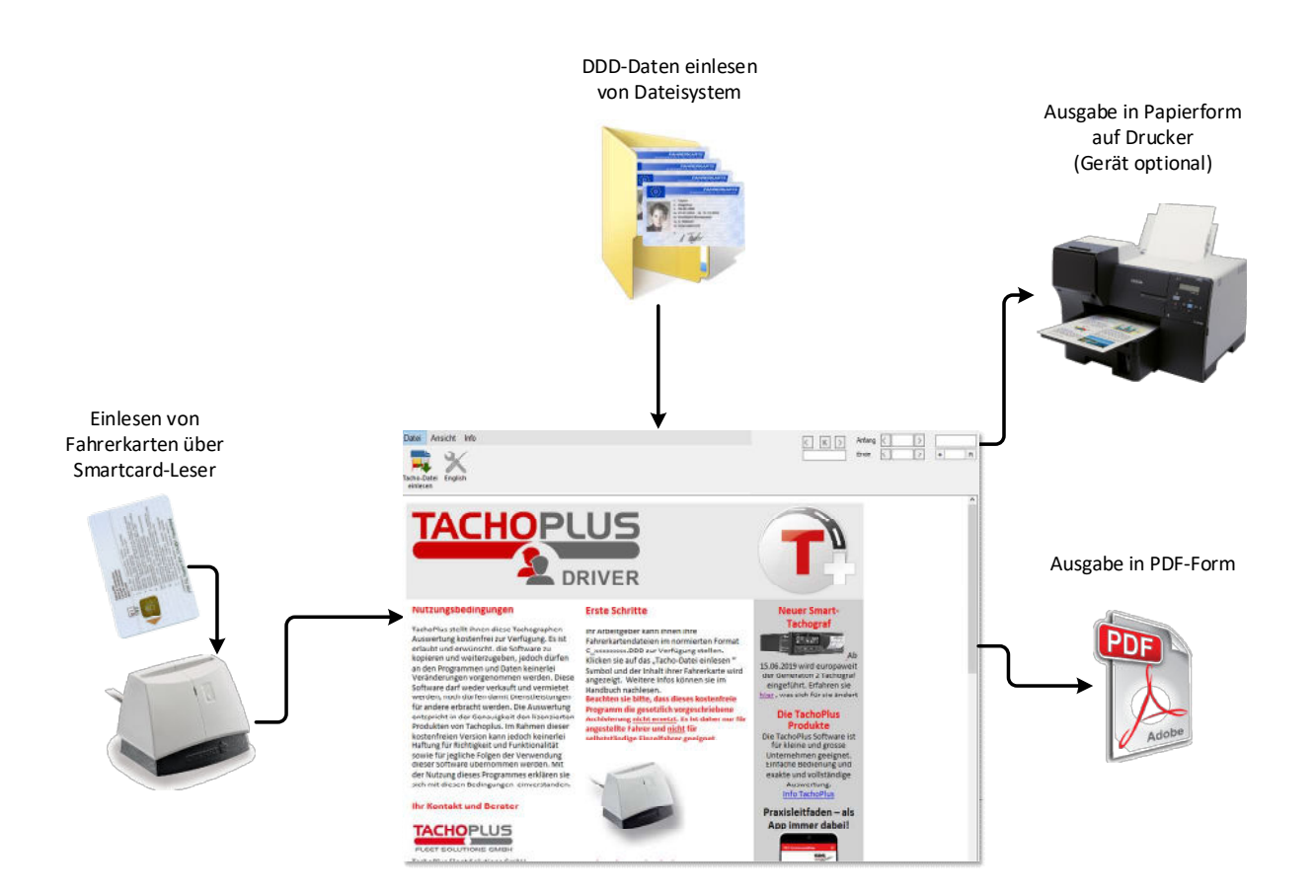

# 6.0 Installation

#### Schalten Sie wenn möglich den Virenscanner für die Dauer der Installation aus.

Für die Installation benötigen Sie Administratorenrechte.

Die Installationsroutine prüft, ob Ihr Rechner die notwendigen Voraussetzungen für TachoPlus Driver erfüllt. Anschliessend werden nach Bedarf die fehlenden Windows-Komponenten installiert.

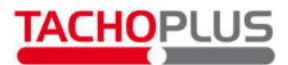

## 7.0 Programmstart

Um TachoPlus Driver zu starten, navigieren Sie zum Installationsverzeichnis von TachoPlus Driver oder klicken Sie auf die TachoPlus-Verknüpfung auf dem Desktop.

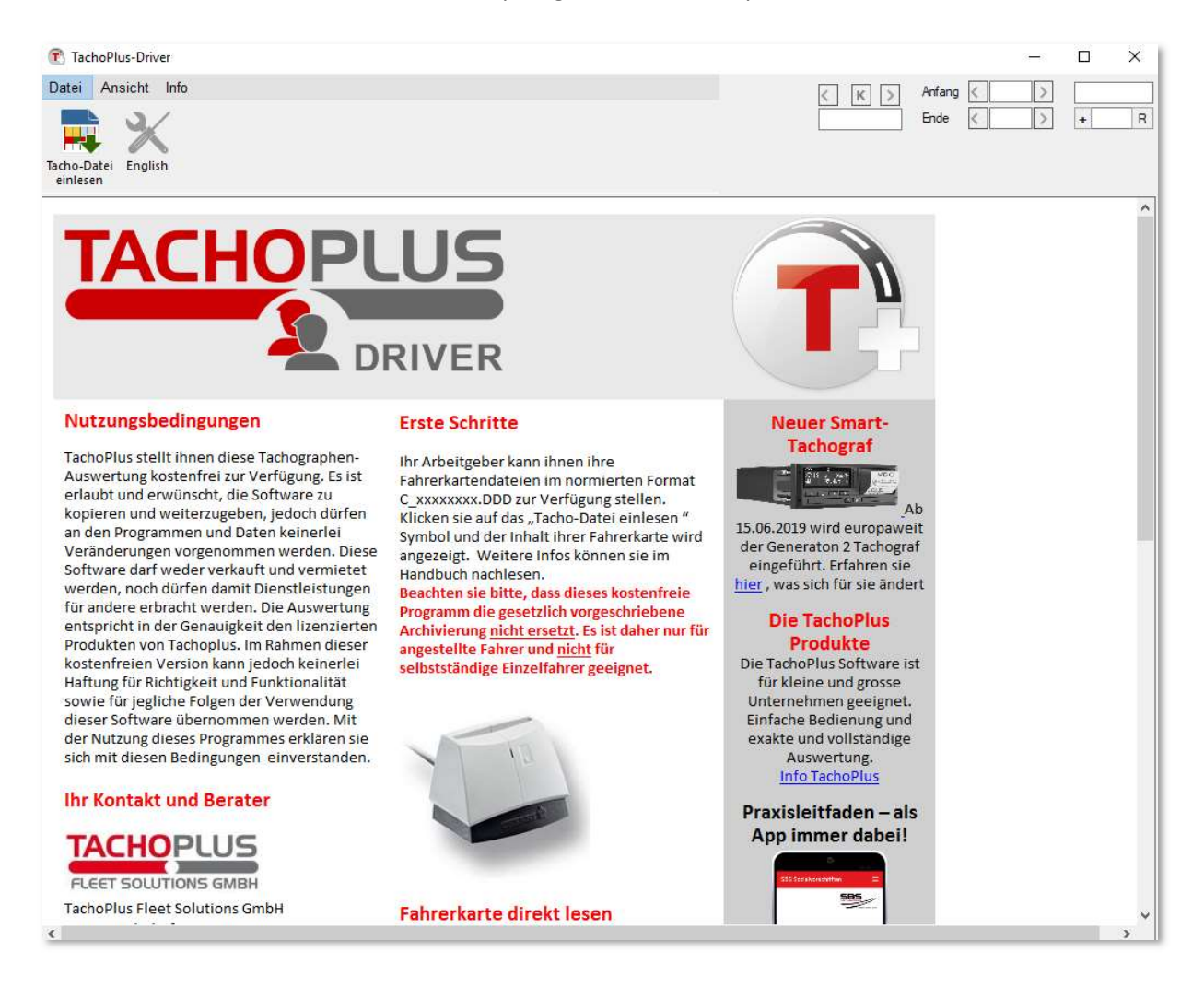

Im Startfenster finden Sie interessante und informative Hinweise über TachoPlus. Sie können sich beispielsweise die Top 10 Regeln für LKW-Fahrer ausdrucken, oder sich das kostenlose Infopaket bestellen.

# 8.0 Erste Fahrerkarten-Daten einlesen

Fahrerkartendaten werden von Ihrem Arbeitgeber erfasst und gespeichert. Fragen Sie Ihren Arbeitgeber nach einer Kopie Ihrer Dateien. Lesen Sie die Dateien mit dem Namen C\_xxxxxxxxxxxxxxxx.DDD ein, in dem Sie diese mit dem Tacho-Datei-Symbol auswählen. Sie sehen nun eine grafische Darstellung, in welchem Sie auf einfachste Art und Weise Ihre Fahrt-, Arbeits-, Bereitschafts- sowie Pausenzeiten ermitteln können.

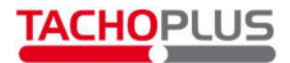

## 9.0 Einlesen der Fahrerkarte

Öffnen Sie das Programm TachoPlus Driver. Stecken Sie nun die Fahrerkarte in den Kartenleser. Achten Sie darauf, dass der Chip nach vorne gerichtet ist. Wenn die LED-Anzeige des Kartenlesers zu blinken aufhört und dauerhaft grün leuchtet, können Sie die Daten ins Programm übernehmen. Klicken Sie dazu auf OK.

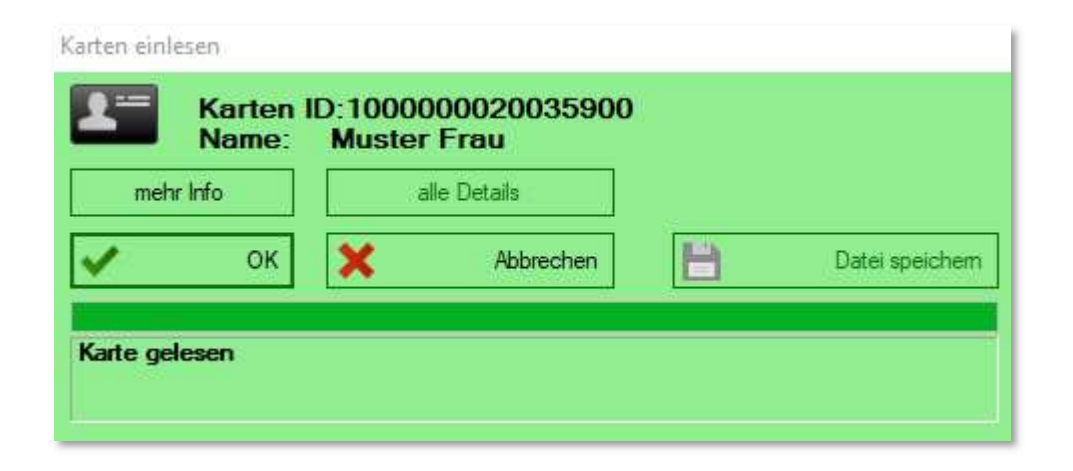

Sie sehen dann eine ähnliche Tagesgrafik wie unten, nur natürlich mit Ihren Zeiten:

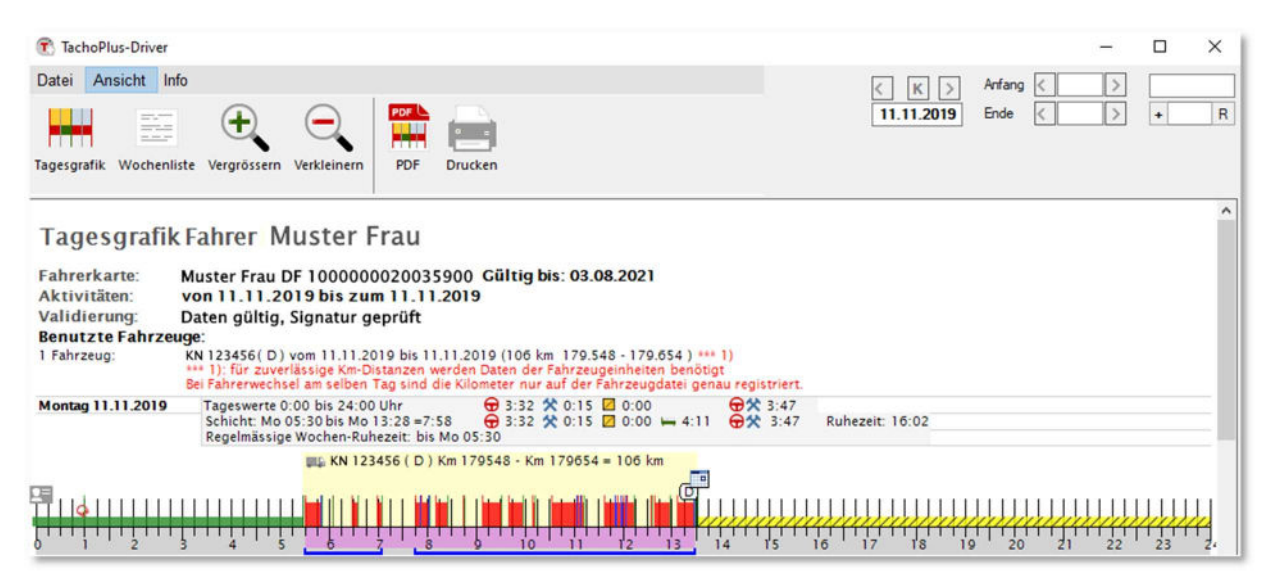

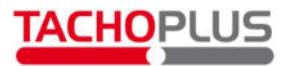

## 10.0 Kurze Einführung in die grafische Darstellung

#### 10.1 Die Bedienelemente

PDF Fahrerdatei Tagesgrafik Wochenliste Ansicht Ansicht Ansicht einlesen anzeigen anzeigen erstellen vergrössern verkleinern Drucken **PDF** 

### 10.2 Die grafische Darstellung

Folgende Hinweise finden Sie jeweils in der Titelleiste jedes einzelnen Tages:

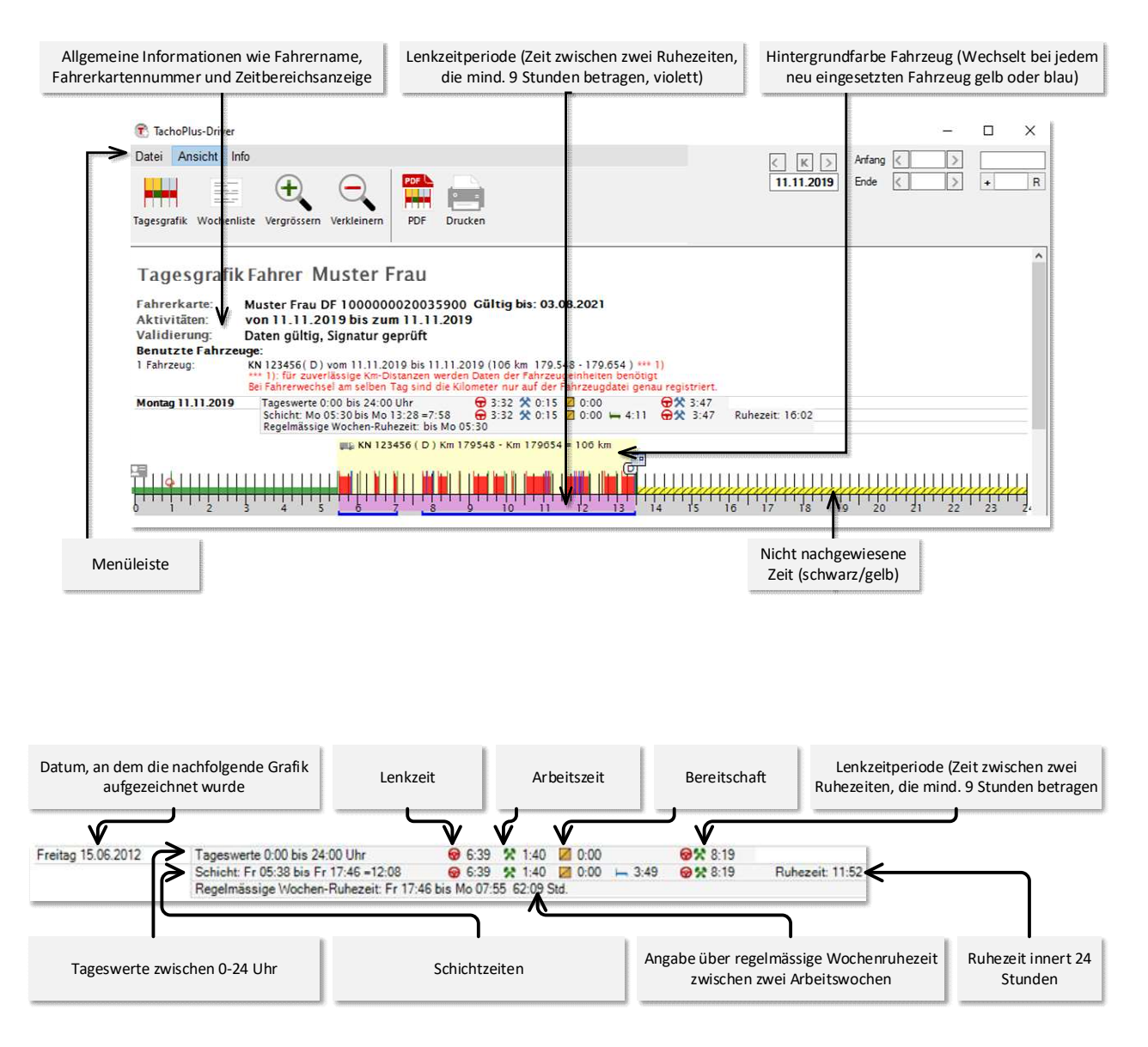

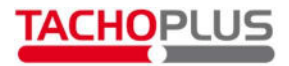

#### 10.3 Verwendete Symbole in der Grafik

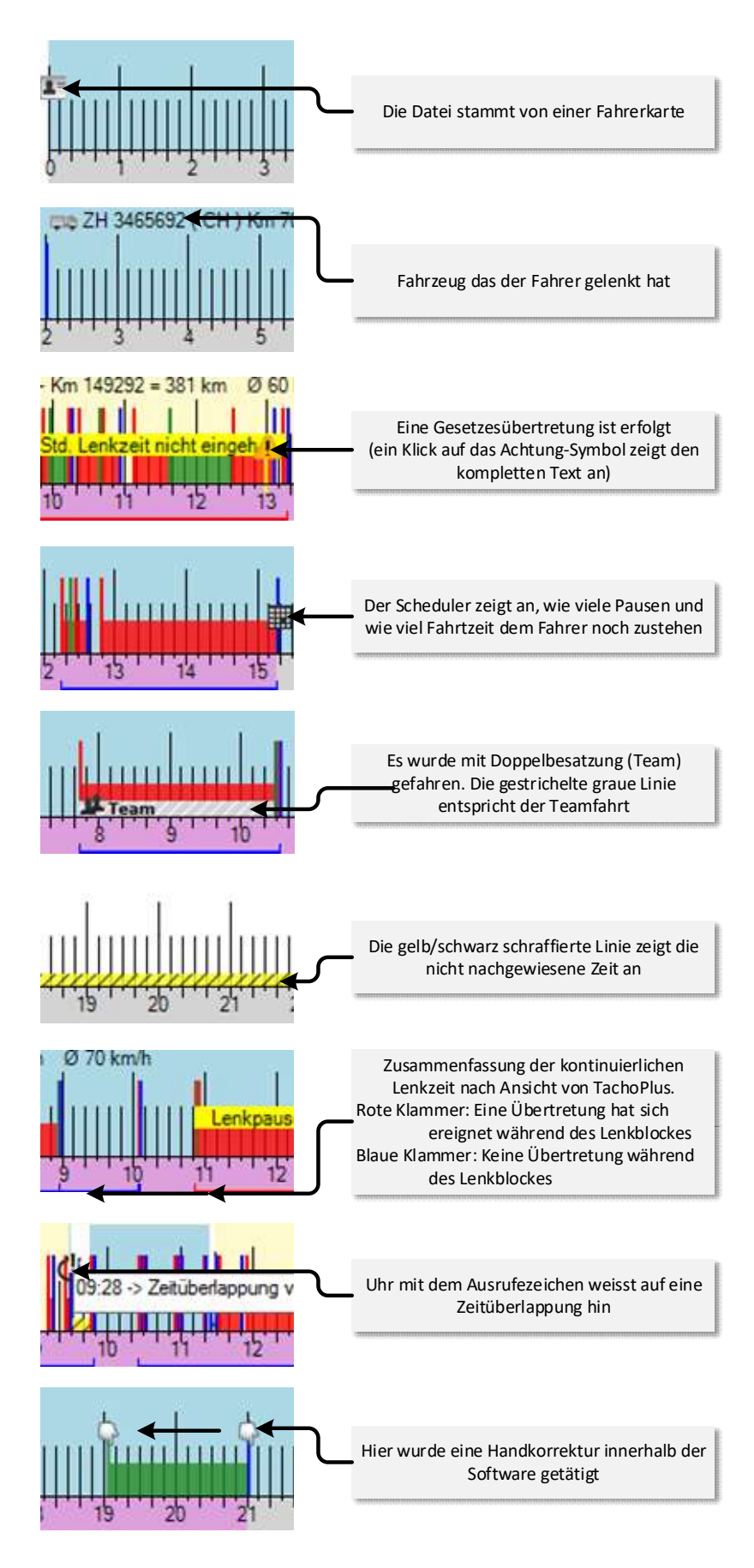

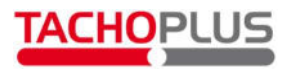

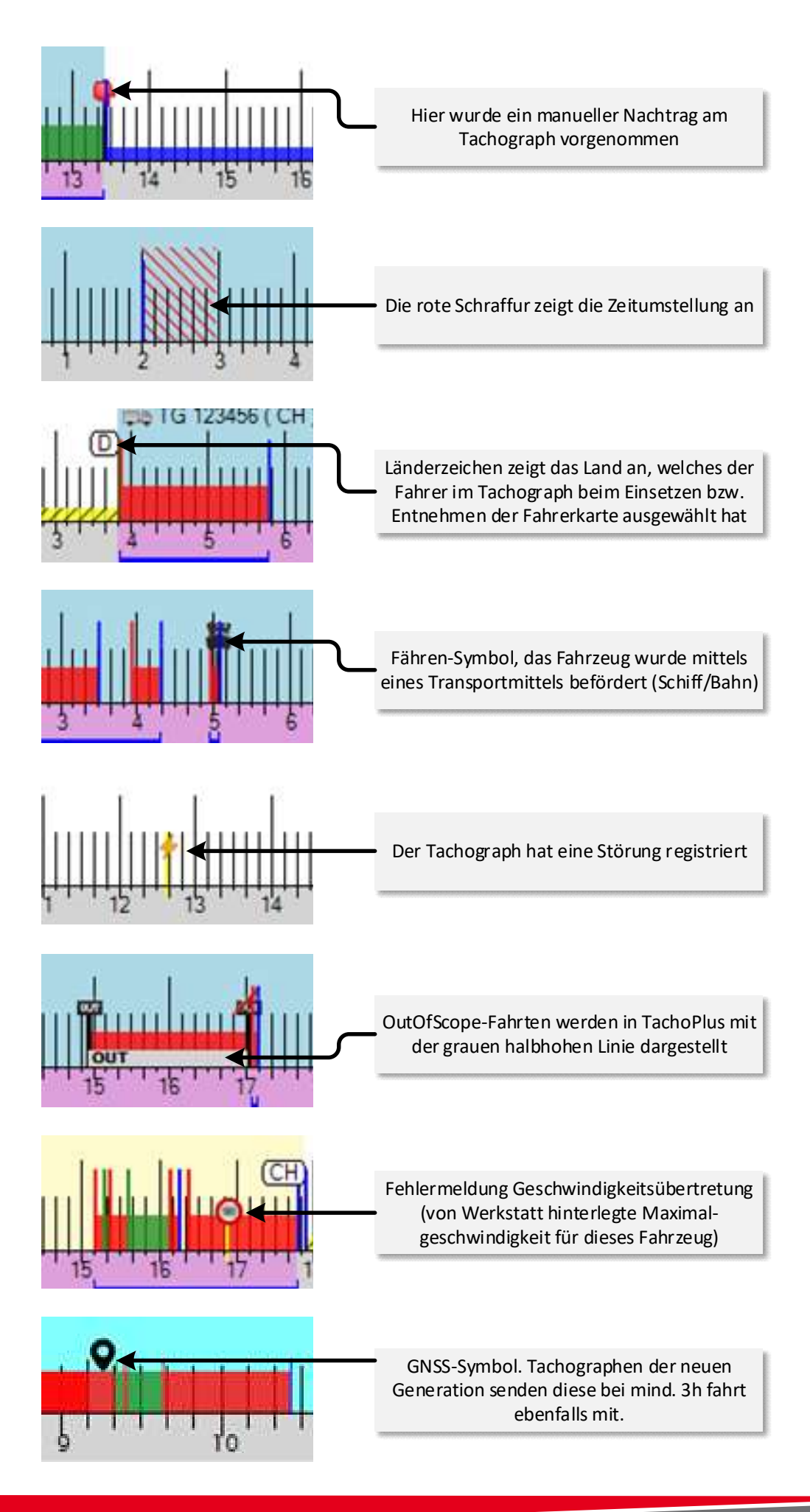

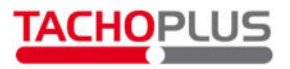

### 10.4 Nachrechnen der angegebenen Zeiten

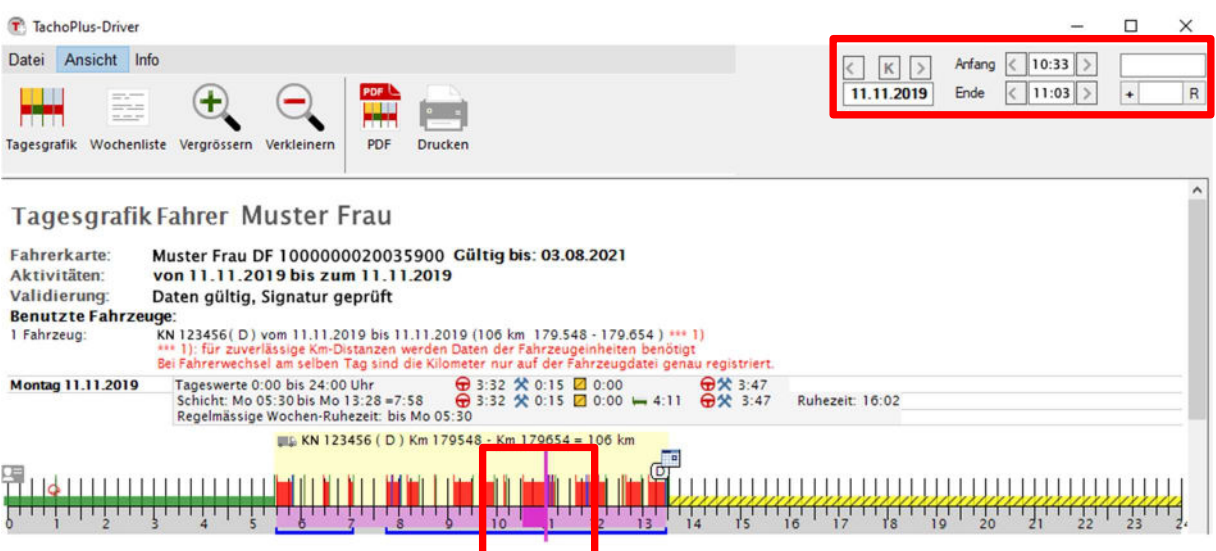

Markieren einer gewünschten Zeitspanne mit der rechten Maustaste: Die Gesamtdauer wird oben rechts angezeigt (Beispiel oben: Fahren von 10:33 Uhr bis 11:03 Uhr)

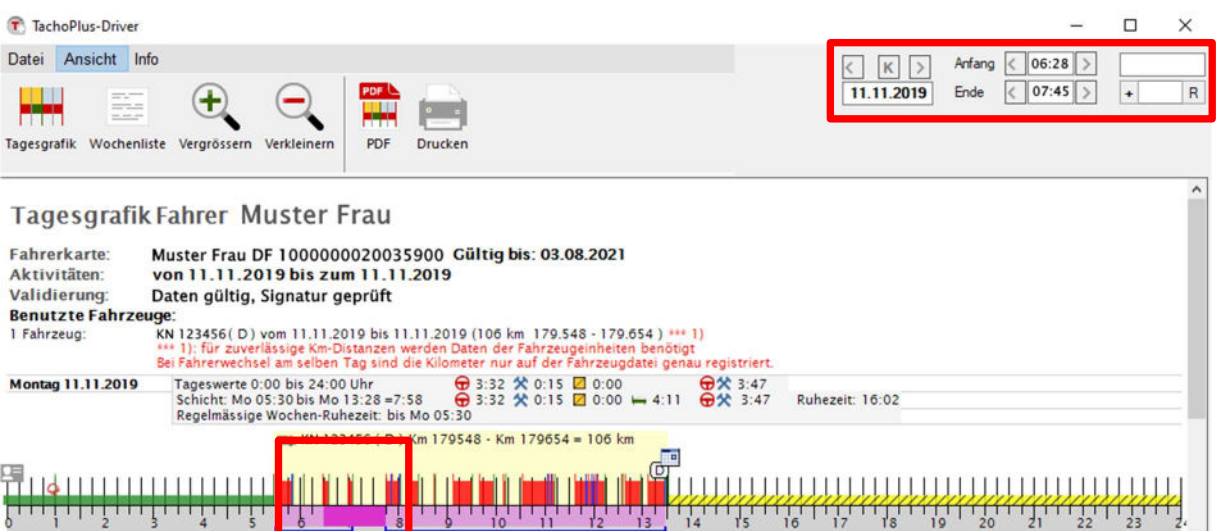

Markieren einer gewünschten Zeitspanne mit der linken Maustaste: Der Mauszeiger kann über einen gewünschten Zeitraum gezogen werden, um die Gesamtdauer anzeigen zu lassen

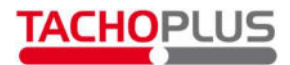

# 11.0 Die Wochenübersicht

In der Wochenliste sehen Sie alle Daten in tabellarischer Form.

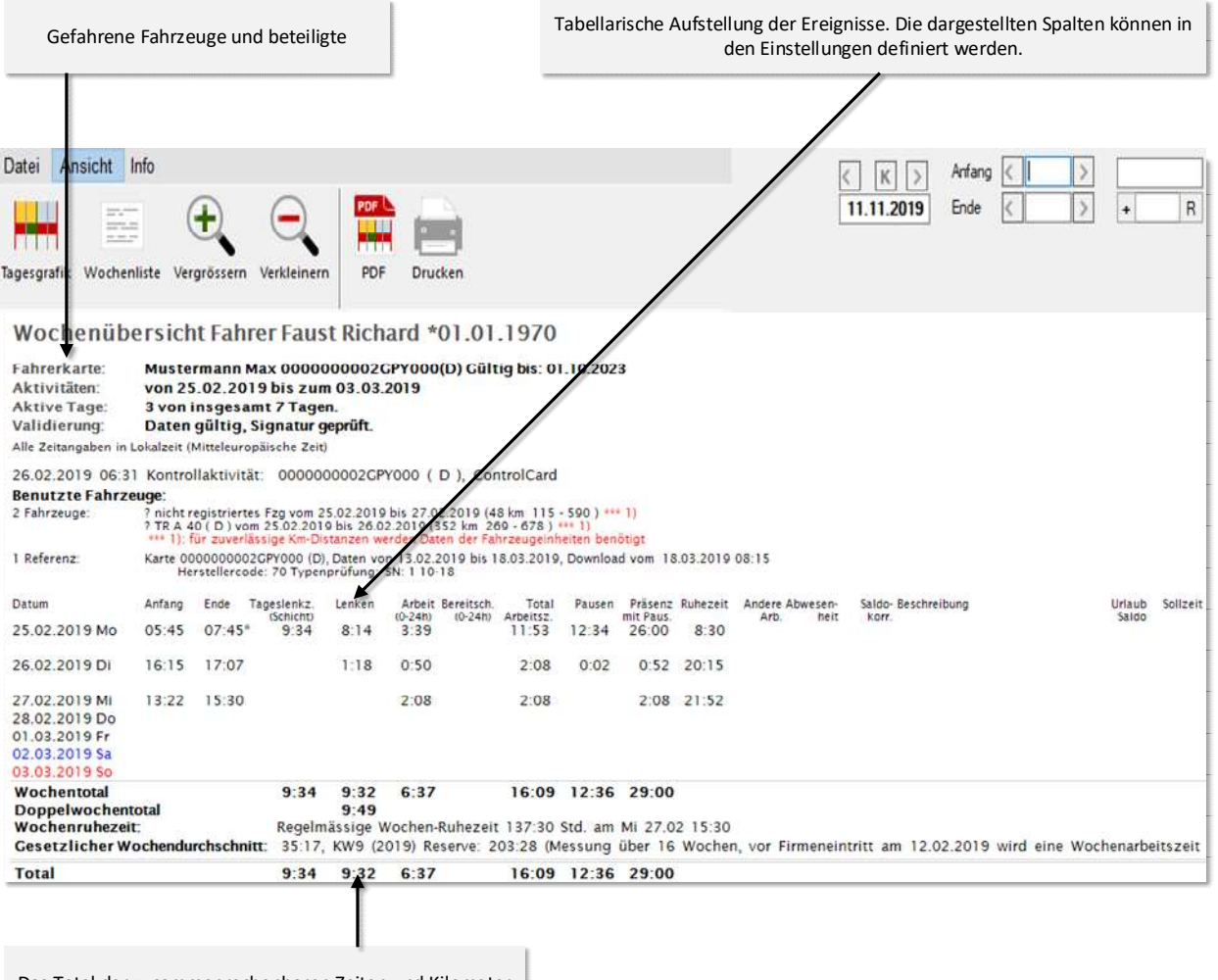

Das Total der zusammenrechenbaren Zeiten und Kilometer

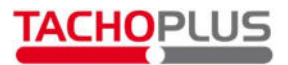

# 12.0 Aufbau der Dateinamen

Fahrerkarten-/ und Tachographendateien werden mit der Endung \*.DDD erstellt. Unternehmenskarten sind ebenfalls als \*.DDD oder als \*.CCF erstellt. Das Speichern der Unternehmenskarten ist nur in der Schweiz Pflicht.

#### Fahrerkarten-Dateien

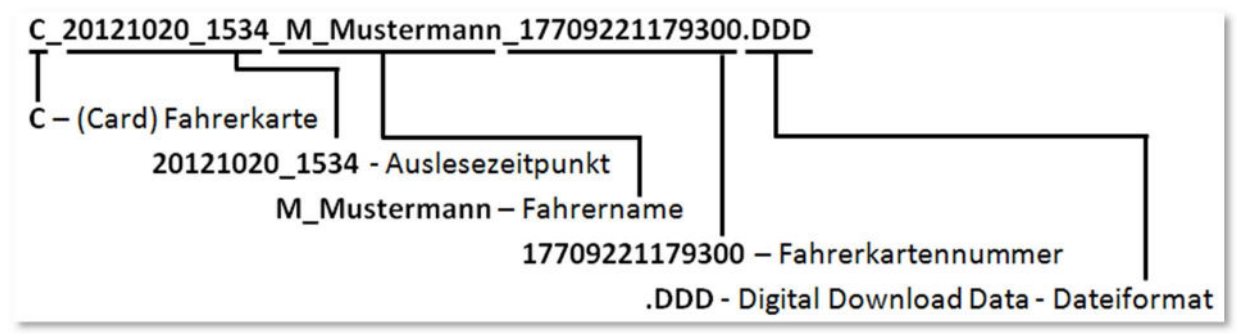

#### Massenspeicher (Tachographen)-Dateien

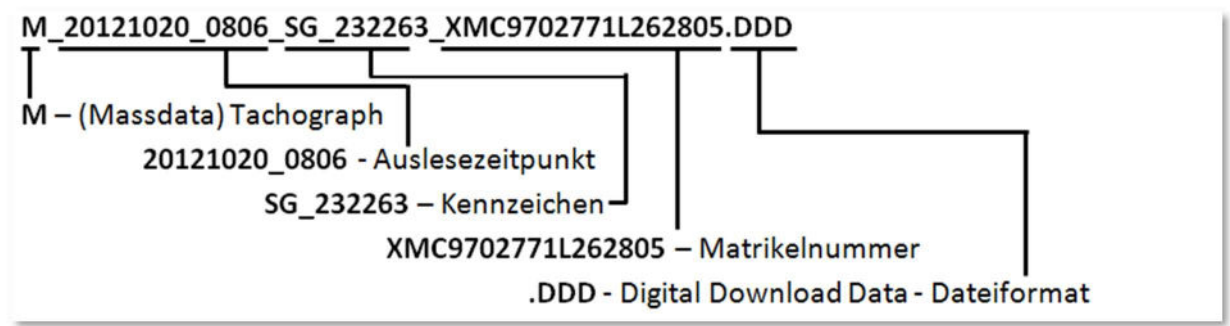

## 13.0 Weitere Informationen

Wenn Sie noch mehr Informationen über die TachoPlus Software benötigen, finden Sie auf unserer Homepage www.tachoplus.com weitere nützliche Informationen.

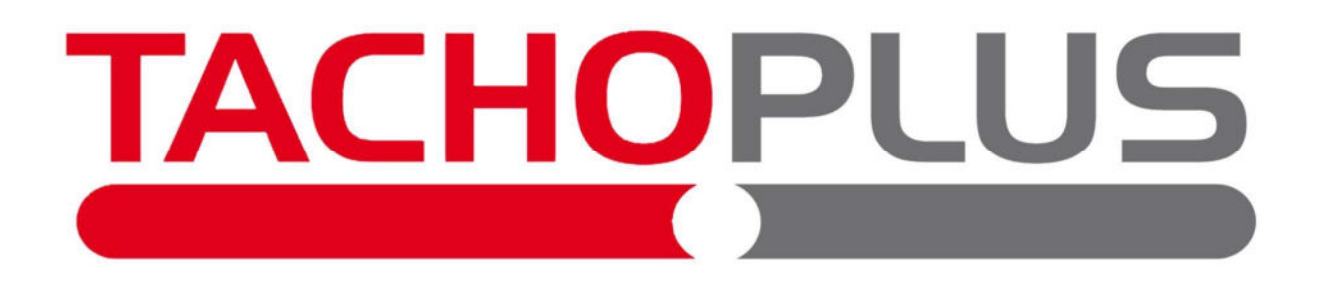

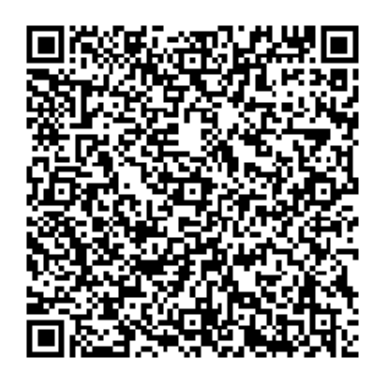

Softproject AG Rorschacherstr. 189 CH 9000 St.Gallen

TachoPlus ® ist eine eingetragene Marke der Softproject AG